## Spot Image Analysis V5R8

### **info.txt in the images directory (example), new for R7 and R8 parameters in red**

gridy 6 gridx 8 **refx 1** (use knowledge of reference spots in X) ngroups 16 group 1 2 3 4 5 6 7 8 1 2 3 4 5 6 7 8 1 2 3 4 5 6 7 8 9 10 11 12 13 14 15 16 9 10 11 12 13 14 15 16 9 10 11 12 13 14 15 16 groupnames GRP1 GRP2 GRP3 GRP4 GRP5 GRP6 GRP7 GRP8 GRP9 GRP10 GRP11 GRP12 GRP13 GRP14 GRP15 GRP16 skippoints 1 **normpoints 3** (normalization of plots is done to the average of normpoints following skippoints; default = 1) **trendpoints 5** (Removal of linear trend if trendpoints>=2. Trendpoints after skippoints are used to estimate the trend.) **basepoints 0** (use as base points for curve analysis. If  $0 -$  finds automatically) plotgrp 2 3 4 5 6 7 8 9 10 11 12 13 14 15 date DD-MON-YYYY (removed) copy\_number COPY NUMBER (used in titles) **target TARGET** (used in titles) **chipbottom CHIPBOTTOM** (used in titles) assay ASSAY 1 (removed) gtolerance 50 ringw 8 ringg 4 minspotarea 500 maxspotarea 2500 nominalspotdiam 60 asnominallim 0.60 cocentrlim 0.25 solidlim 0.80 **bgrmedian 1** (median or mean as estimate of background: 0-mean, 1-median, default – mean) **quantile 0.85** (quantile for first thresholding after background removal) times sd 10 **gamma 0.7** (grayscale remapping after background removal, lower for dim spots) **votingmasks 0.8** (controls calculation of the union of masks from individual images: 0.0 – spot is where at least one mask is present, 0.99 – spot is where all masks are present; default 0.8) figs 1 cfigs 0 histfigs 0 ppt 1 **launchcompiled.bat** C:\Users\ilya\Documents\MATLAB\NVS\NVS\_V5\distrib\NVS\_V5R1.exe C:\Users\ilya\Saphicon\NVS\Images pause Root

## Algorithm at a Glance - 1

#### **For each directory of the directory tree under Root:**

Create subdirectory for results of the current analysis run

#### **First pass through all files – spot finding {**

Read image

Adjust contrast to full range

Remove background

Remap with gamma

Find adaptive threshold as quantile of histogram and make spot mask

Modify spot masks:

fill by majority, remove small components, fill holes,

for large components repeatedly raise threshold for possible acceptance,

smooth spot contours

Filter spots by shape

Find grid from projections of intensity image masked by spots and remapped with gamma for the second time Analyze by spots and leave only if they satisfy given limits: gtolerance, asnominallim, cocentrlim, solidlim Write results table

#### **}**

Find the best image and extract its results

Find union of all spots in all images (with shifts)

for best image and each current image find the best pair of spots to determine shift, record shifts for the second pass add current mask with shift to accumulator

Find final mask where  $\ge$  = 80% of existing masks agree

Find grid from projections of accumulated masks

Renumber spots by rows and columns

Form label markers: reconstruct labels for spots and form labels for rings

## Algorithm at a Glance - 2

#### **Second pass through all files – spot measurement {**

Read image Retrieve shifts and shift the label images for spots and rings

Measure:

integrated intensity in spots, integrated intensity above background in spots,

average intensity above background in spots, average intensity in rings (negative values are forced to zero)

**}**

Write results for spots

Average by groups, write and plot normalized (to the first non-skipped point) results

#### **Analyze cycle curves for individual spots by groups** (skipping a given number of points)

Align by regression analysis all curves from different spots within one group

Remove linear trend using trendpoints points for the estimate

Find by ANOVA the first run of non-significantly-different points

For these points find average, SD, and threshold level = average + SD  $*$  times\_sd

Find cycle threshold where threshold level intersects the curve using polynomial approximation (power=4)

Write threshold results

Automate PowerPoint to create a presentation with figures and data

## Original

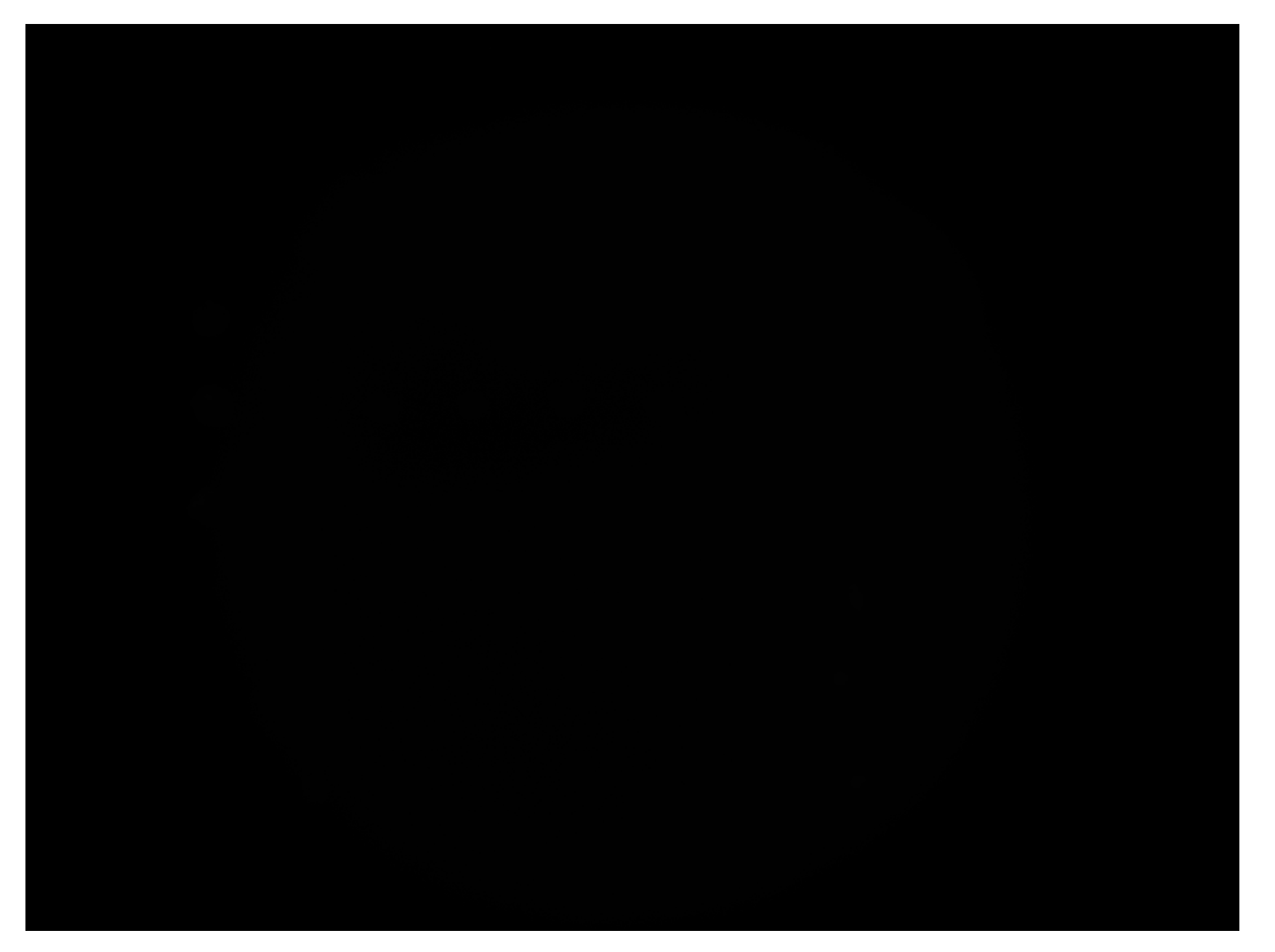

## Contrasted

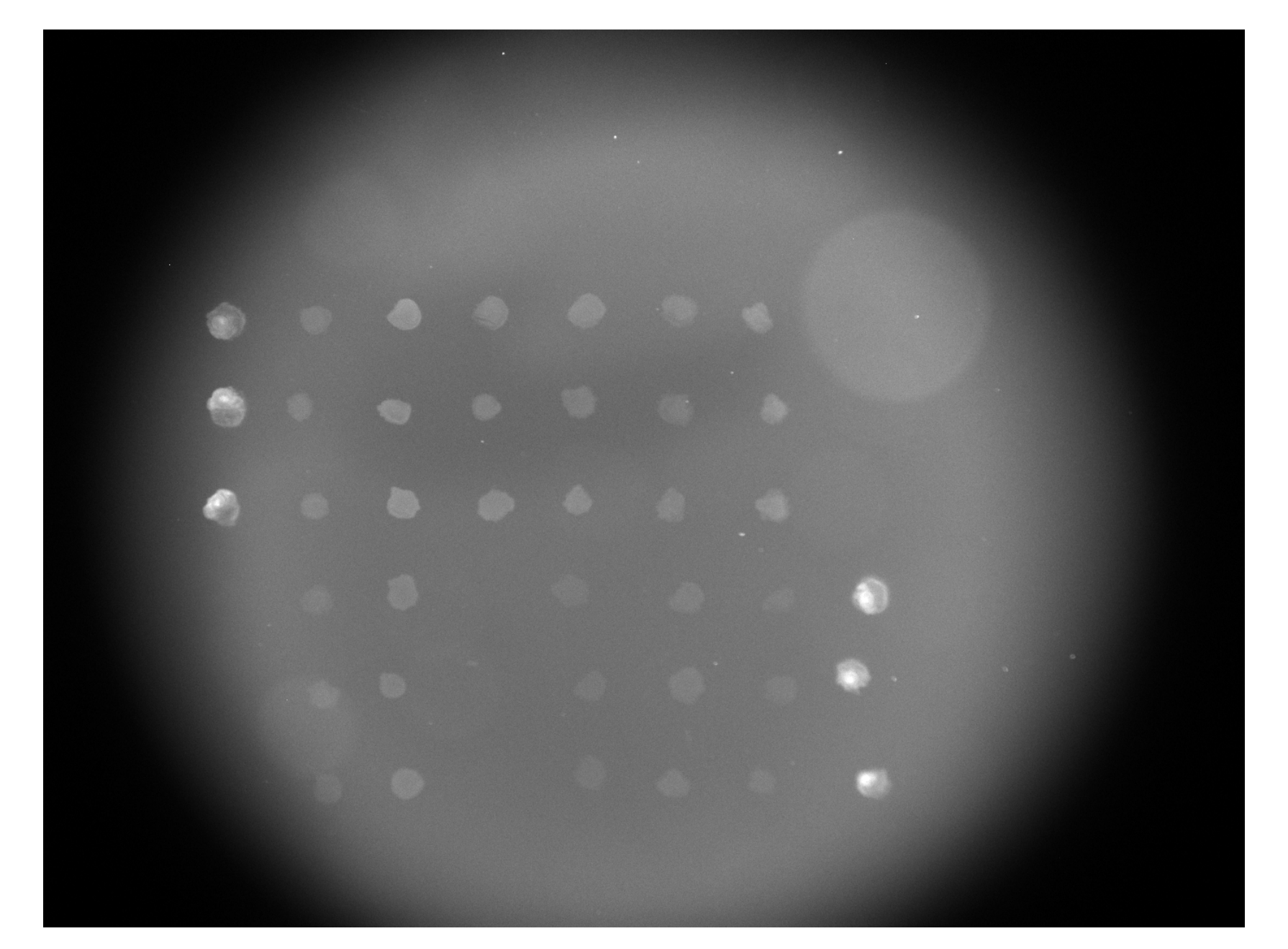

## Background

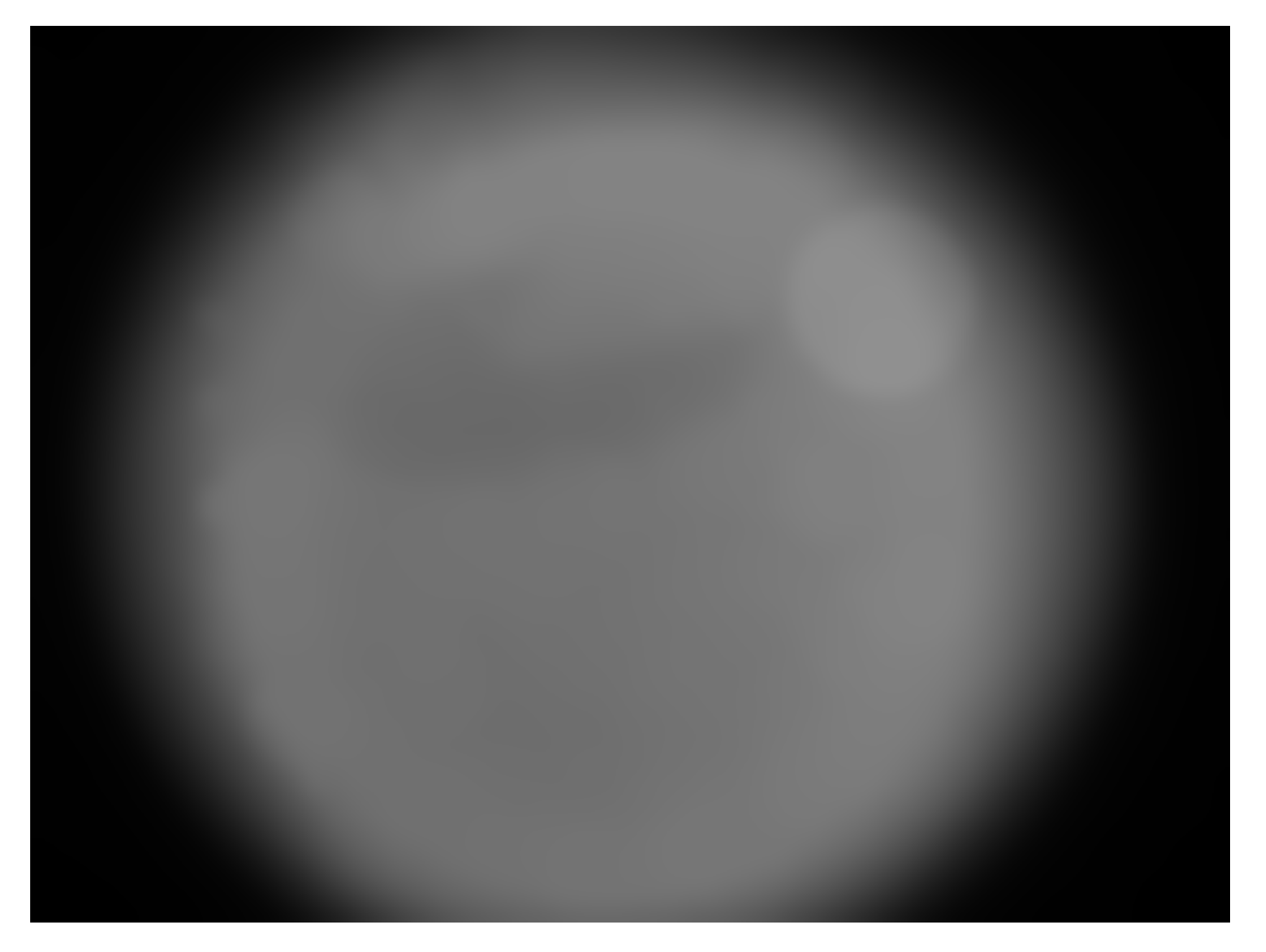

## After Background Removal and Second Contrasting

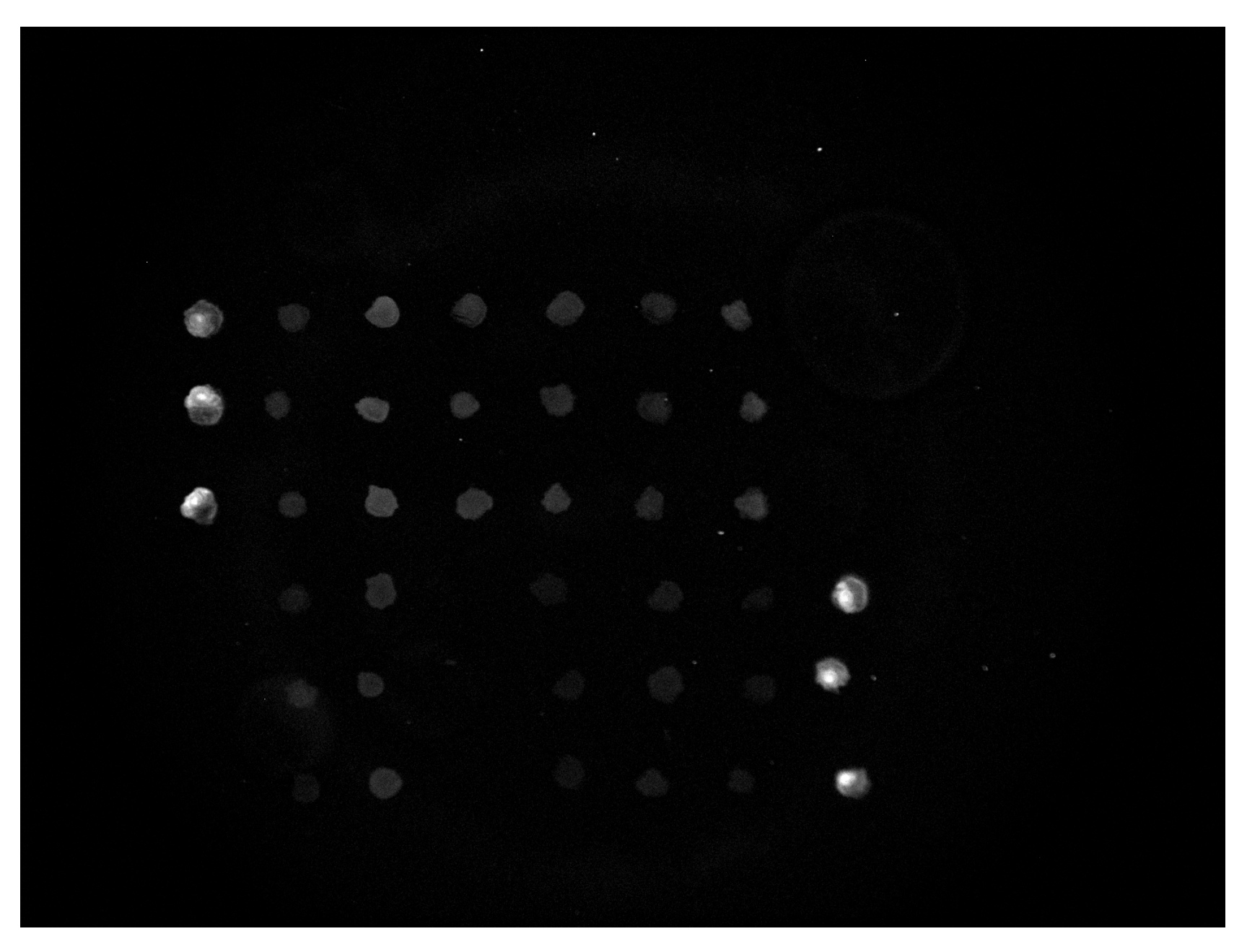

## Adaptive Threshold as Quantile of Histogram

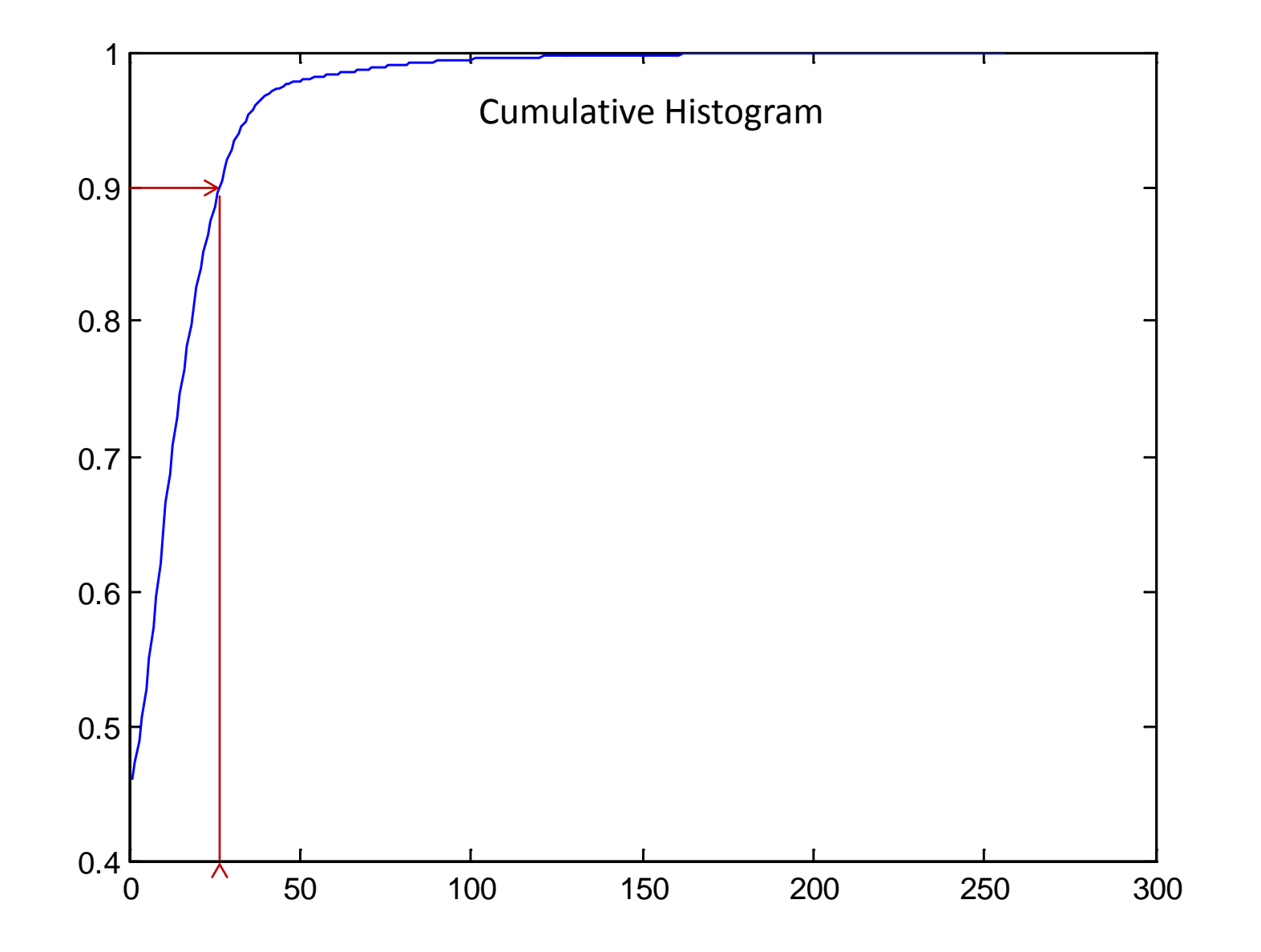

## Raw Spot Mask after Thresholding

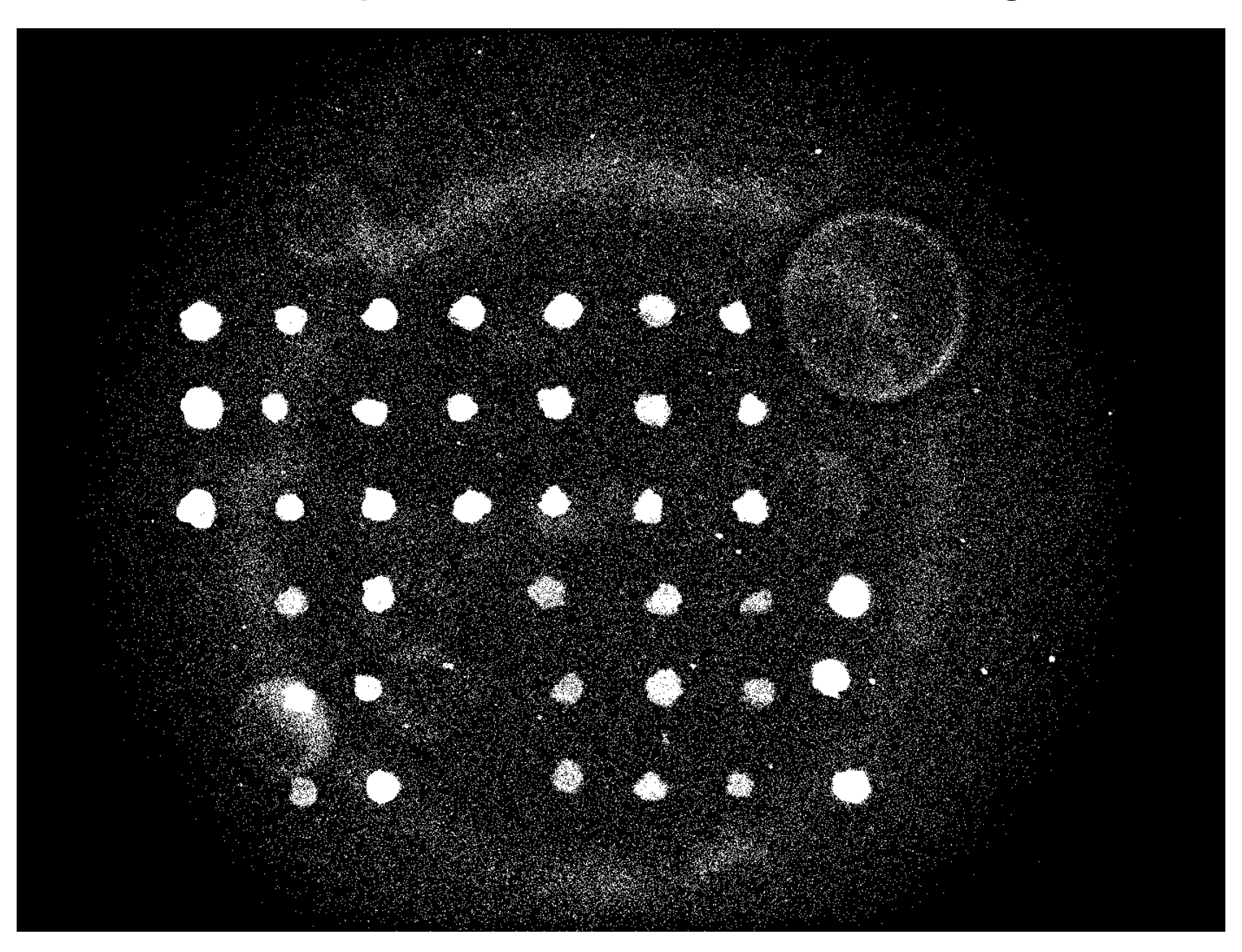

## Mask after Removing Small Components

### $\bullet$  $\bullet$  $\bullet$ **A**  $\langle \cdot \rangle$  $\left\langle \cdot \right\rangle$

## Mask after Filling Holes

### $\bullet$ **Contract Contract Contract Contract Contract**  $\bullet$  $\begin{pmatrix} 1 \\ 1 \end{pmatrix}$ Œ A  $\langle \; \; \rangle$  $\langle \ \ \rangle$ **A**

## Mask after Raising Threshold in Large Components

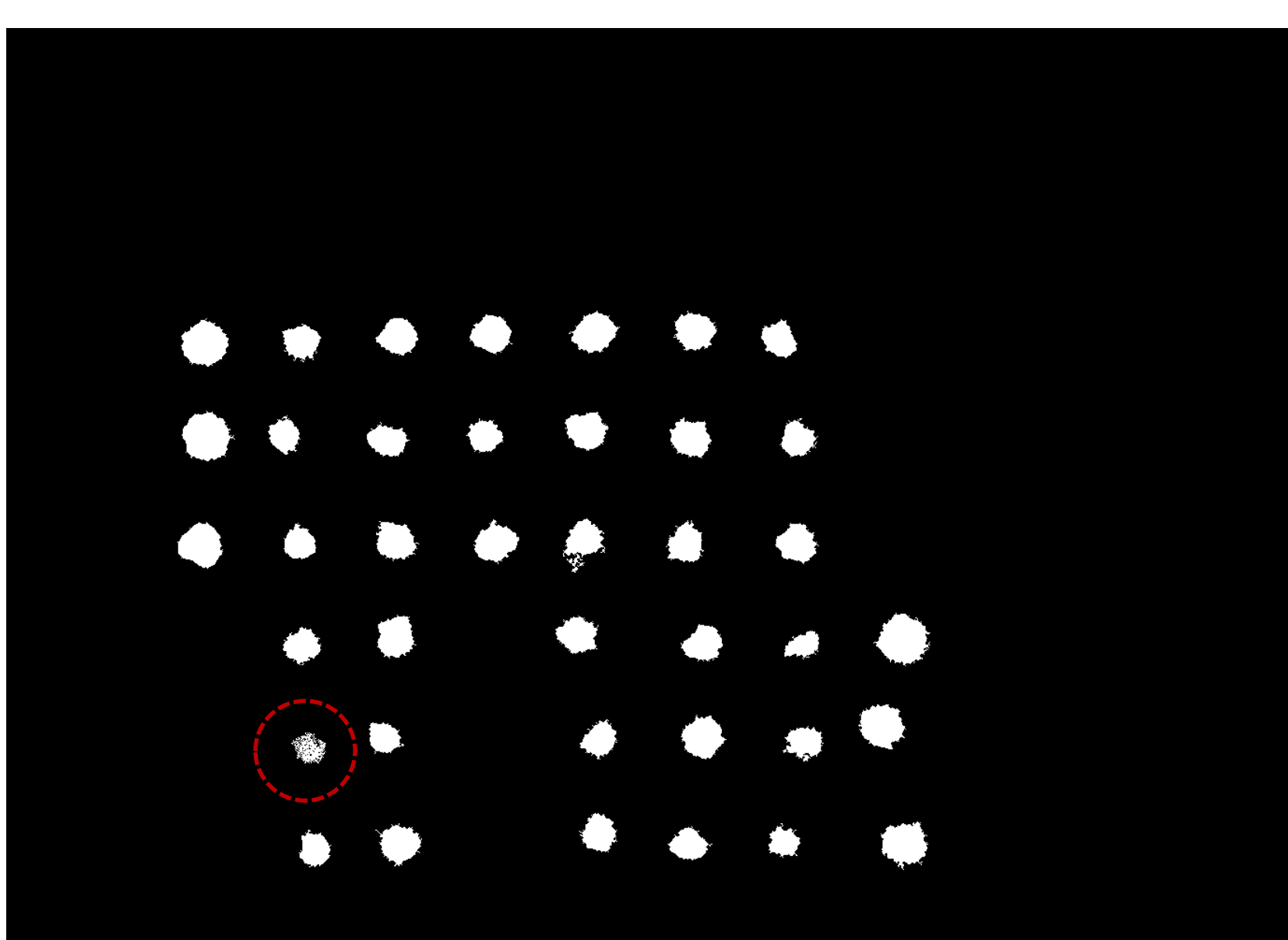

## Mask After Smoothing Spot Outlines

### $\bullet$ O) O  $\bullet$  $\bullet$  $\bullet$  $\bullet$ **.** 41 Œ . J Ô P æ,

## Mask After Filtering Spots by Shape

## **Second**  $\blacksquare$  $\blacksquare$  $\bullet$  $\blacksquare$ Å P æ,

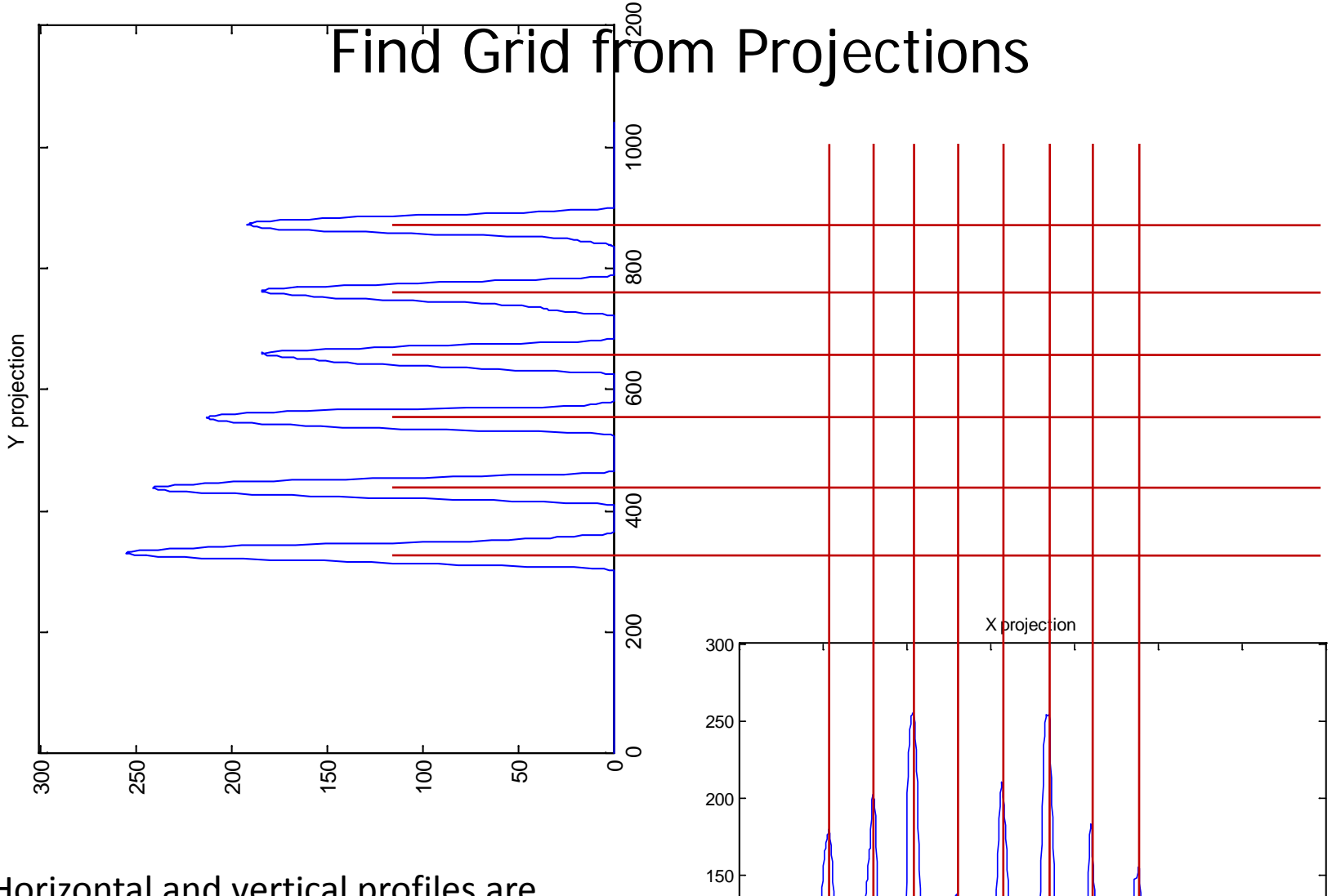

Horizontal and vertical profiles are processed (erosion, subtraction, reconstruction) to extract peaks and find their centers of gravity as grid positions.

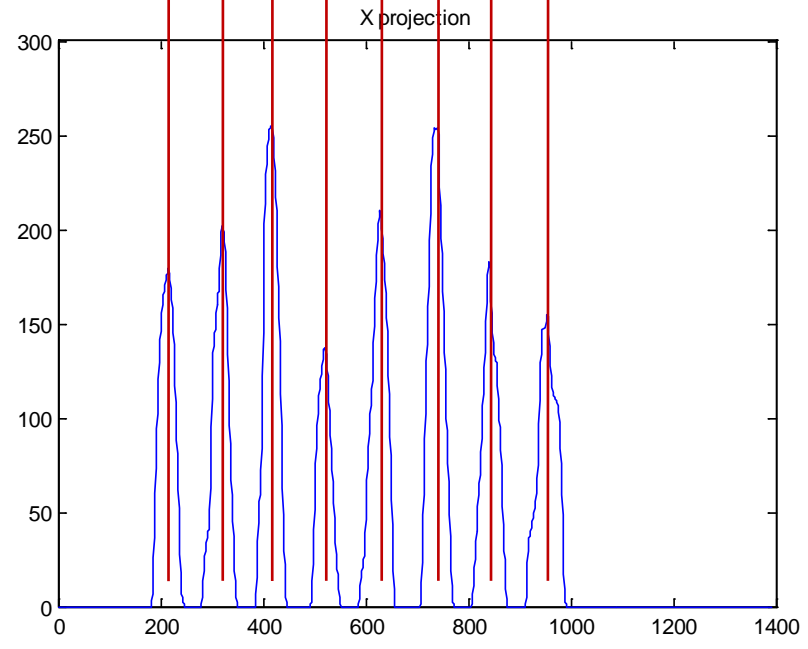

## Formation of Grid if Not Enough Spots

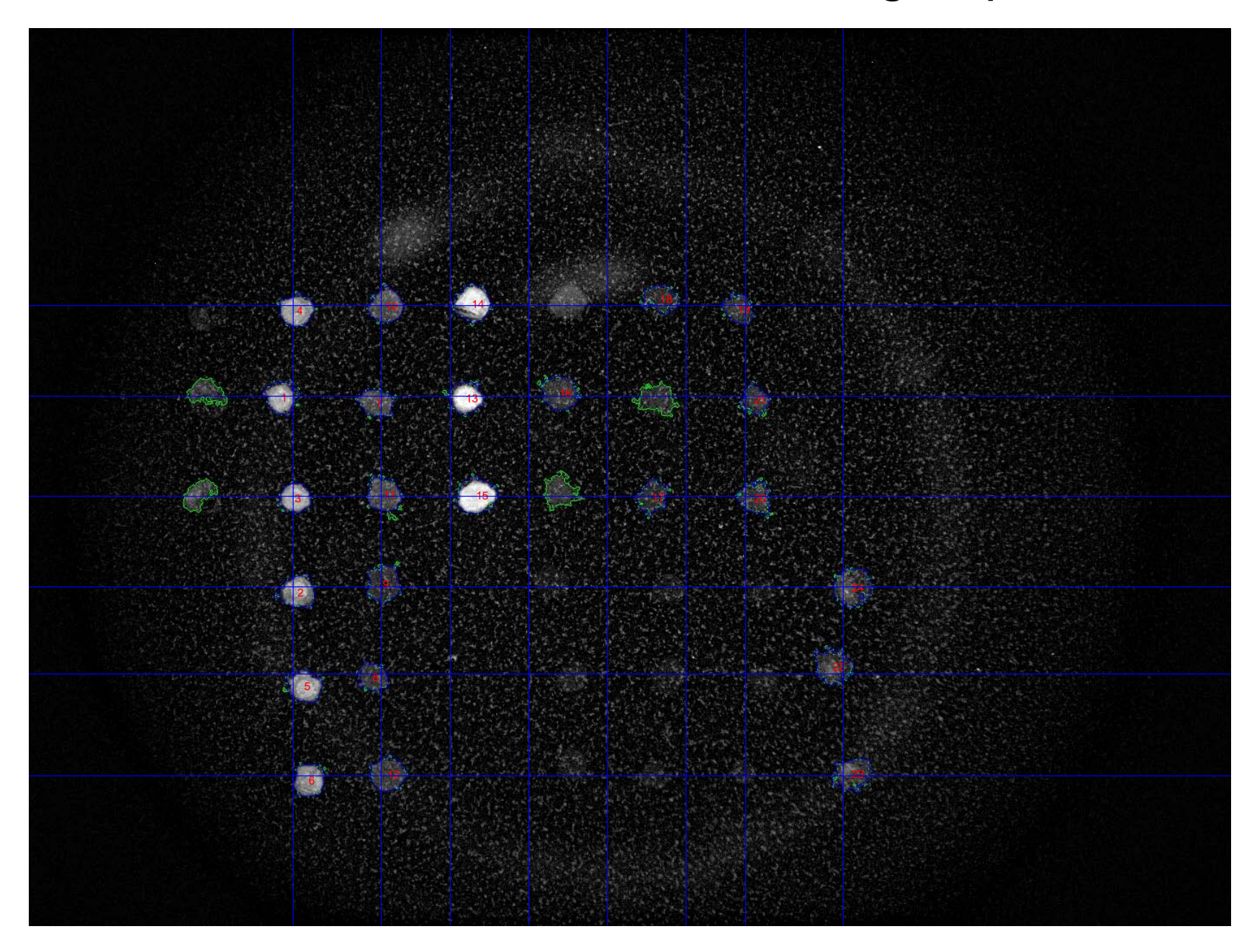

## Best Pair of Spots to Determine Shifts

Algorithm of finding shifts between the best image and current image:

- 1. For each spot of the best image find minimal shift distance to spots of the current image
- 2. Take a few spots giving low distance
- 3. Choose among them the spot with the best quality measure (brightness and roundness)
- 4. Record shift from this spot

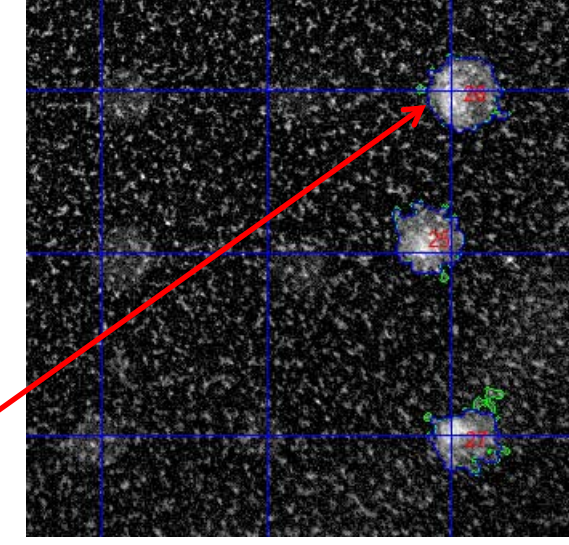

Image #6

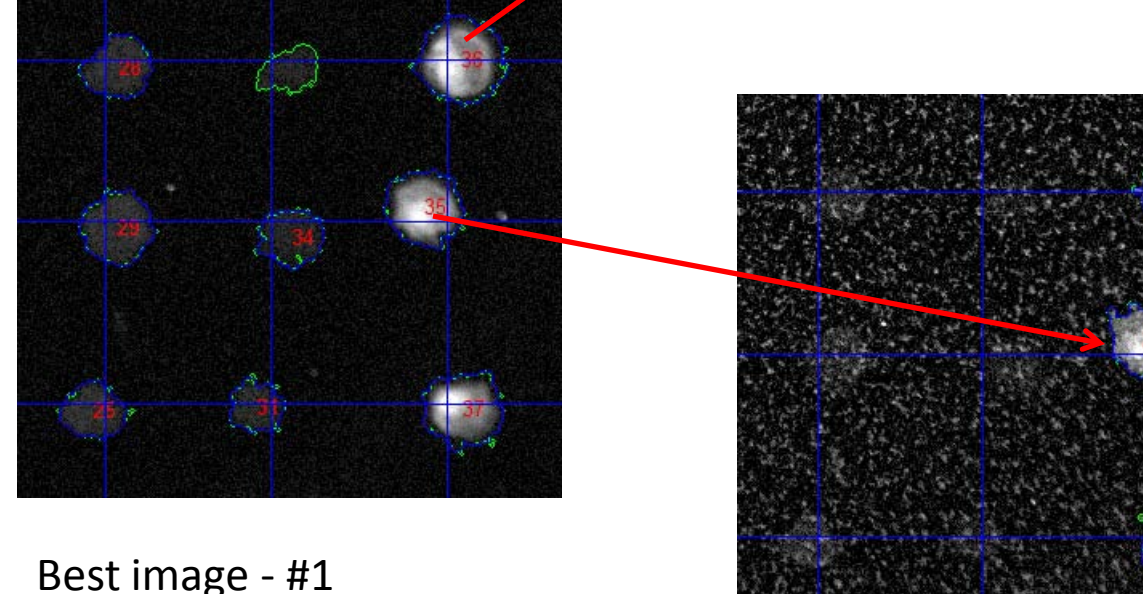

Image #2

# All Masks - Voting

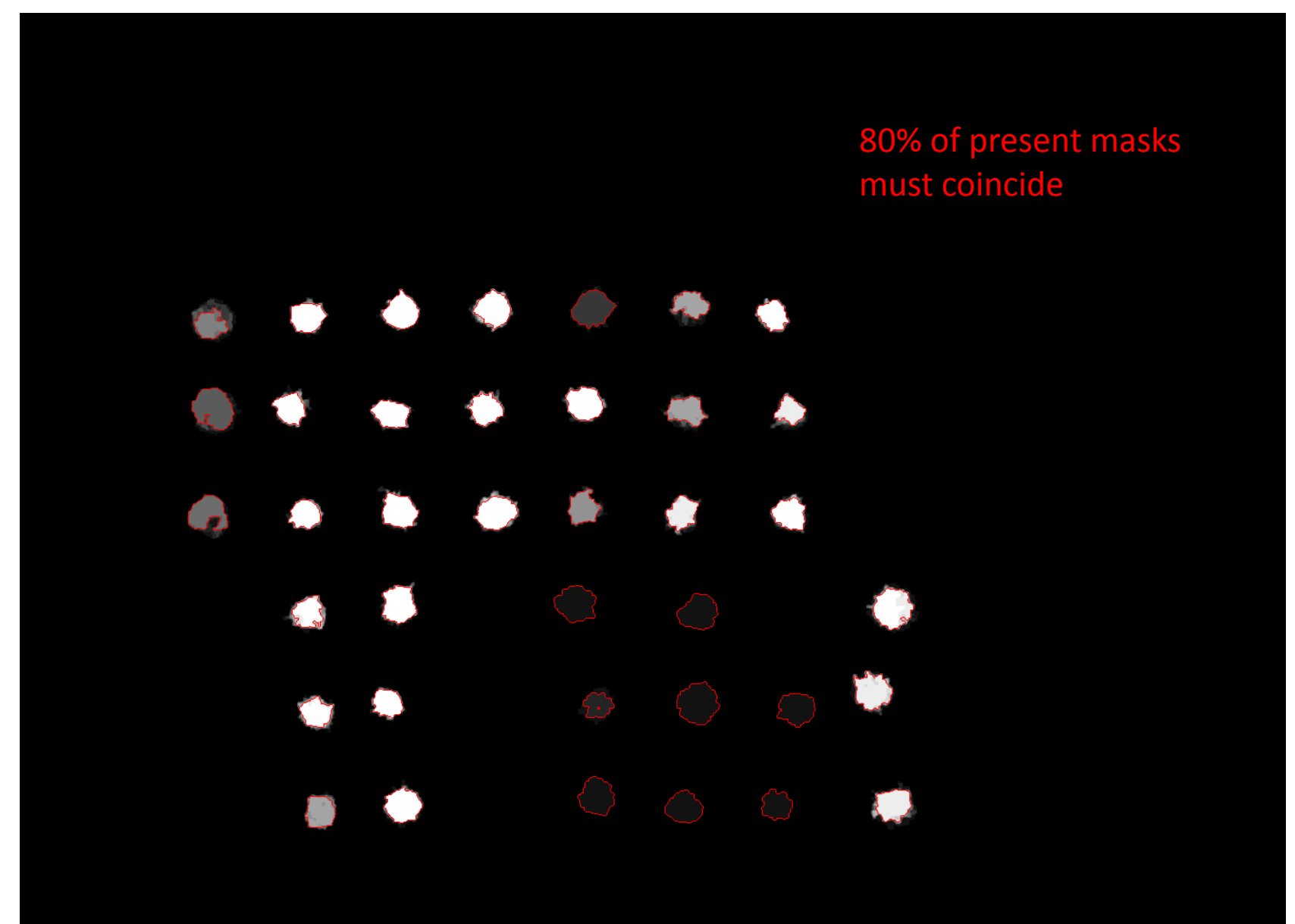

# Mask Voting 1: Spot Not Detected

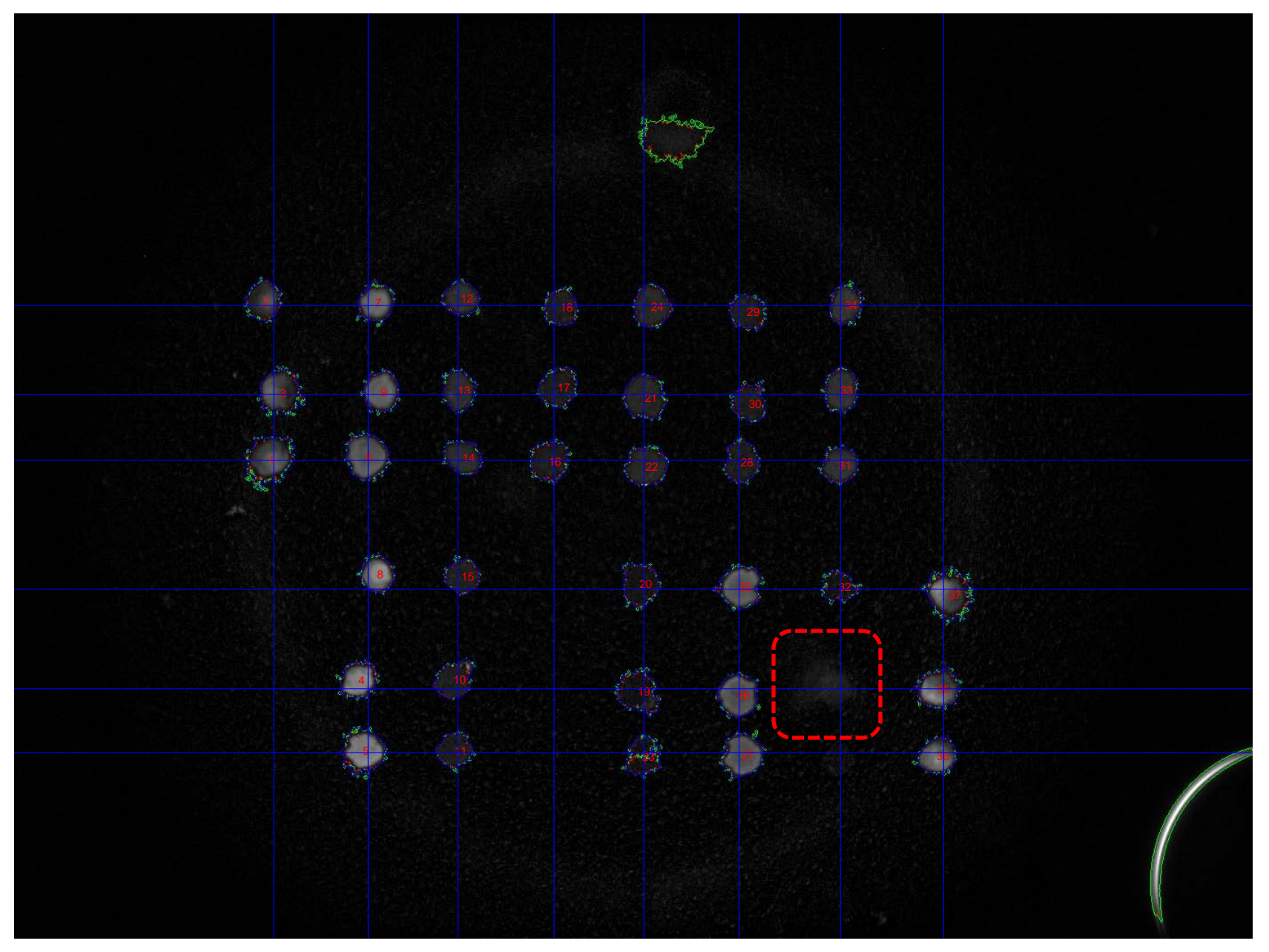

# Mask Voting 2: Spot Overestimated

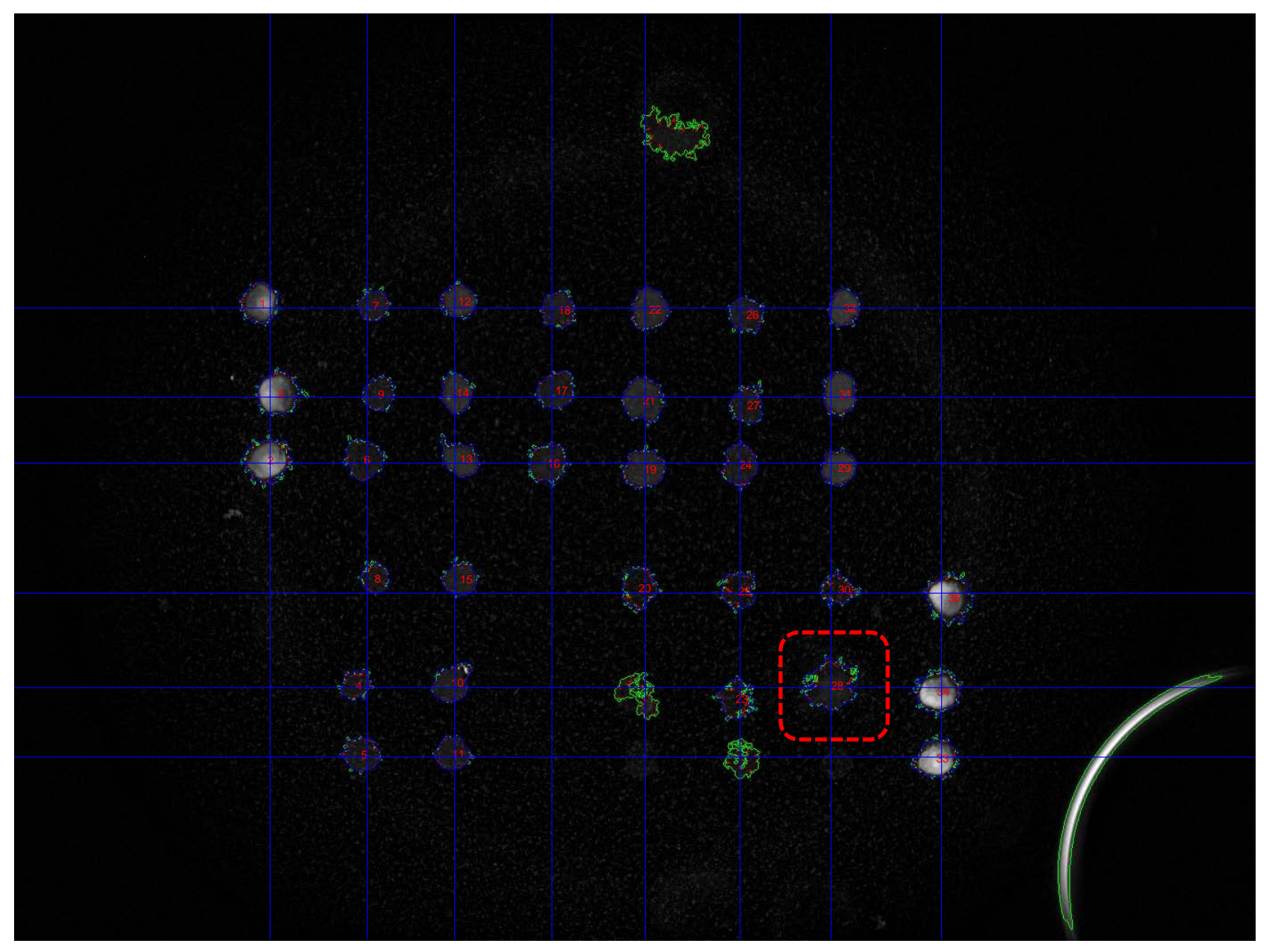

# Mask Voting 3: Spot Estimated Correctly

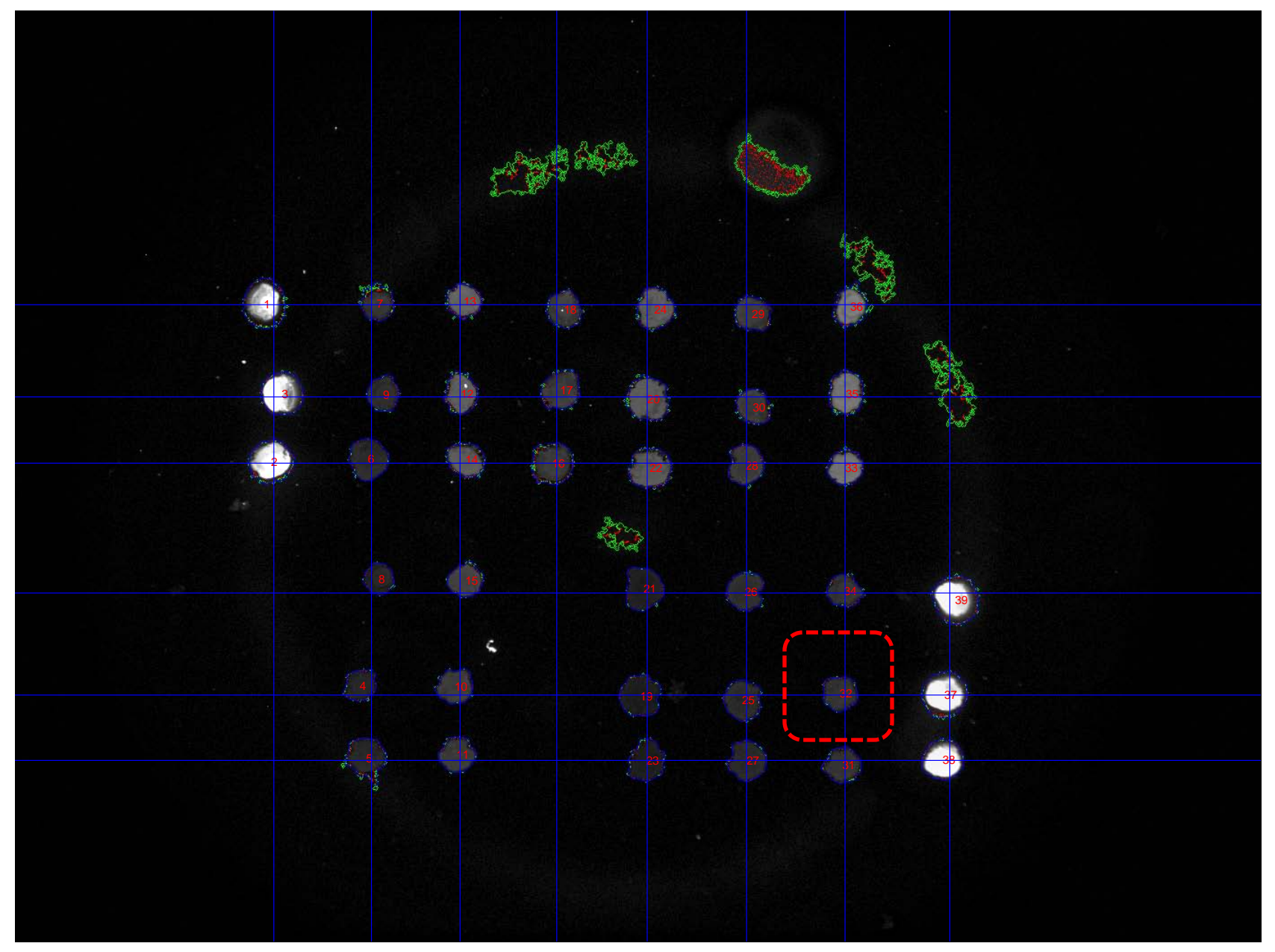

# Mask Voting 4: Result

2 masks - correct, 7 masks - overestimated, 6 masks – not found

### 80% of present masks  $\bigcirc$  $\bigcap$  $\bigcap$ must coincide $\bigcap$  $\bigcup$  $(\ )$  $\blacksquare$  $\Box$

# Measurement Masks: Spots & Rings

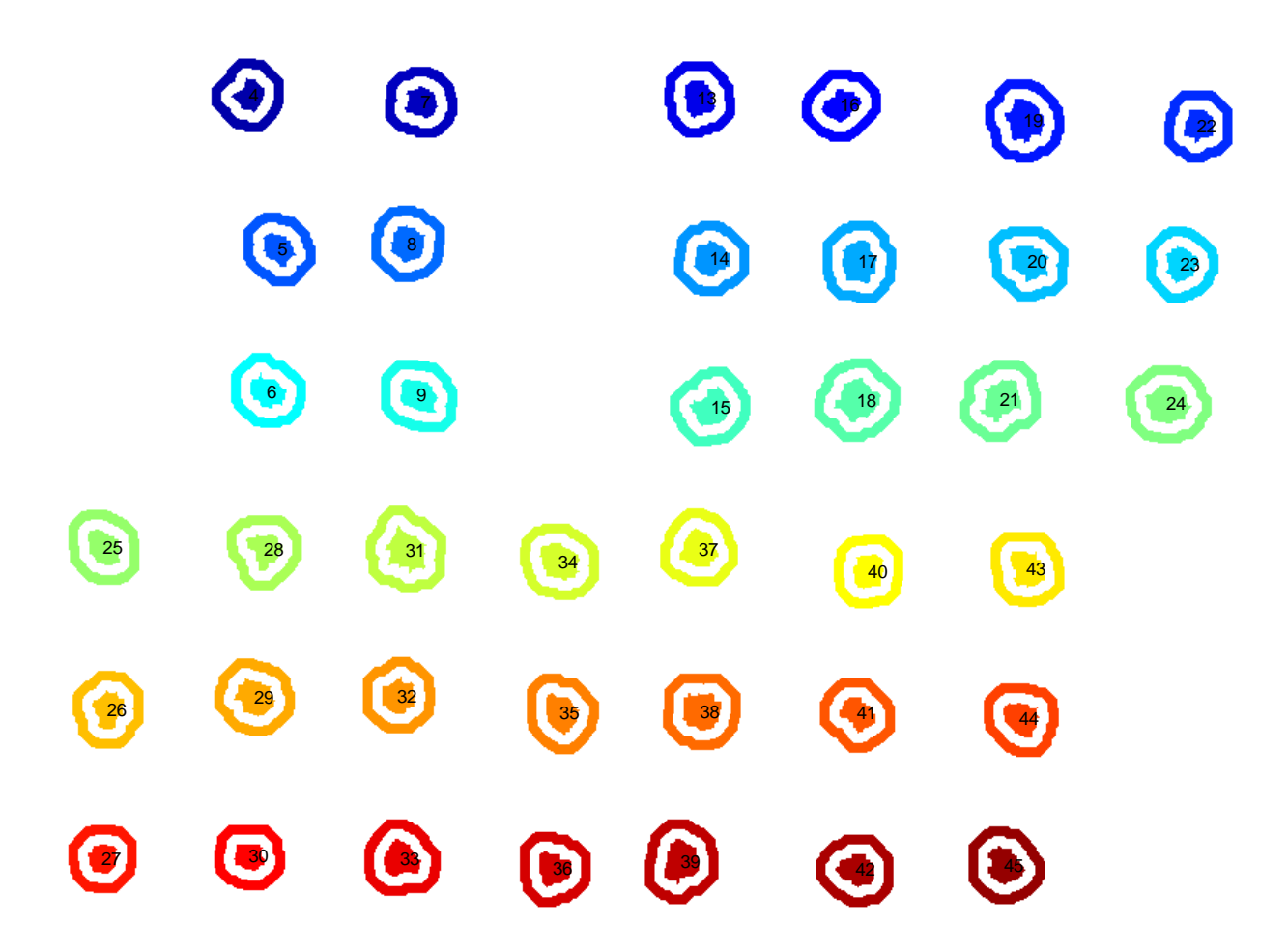

# Summary of Spot Finding

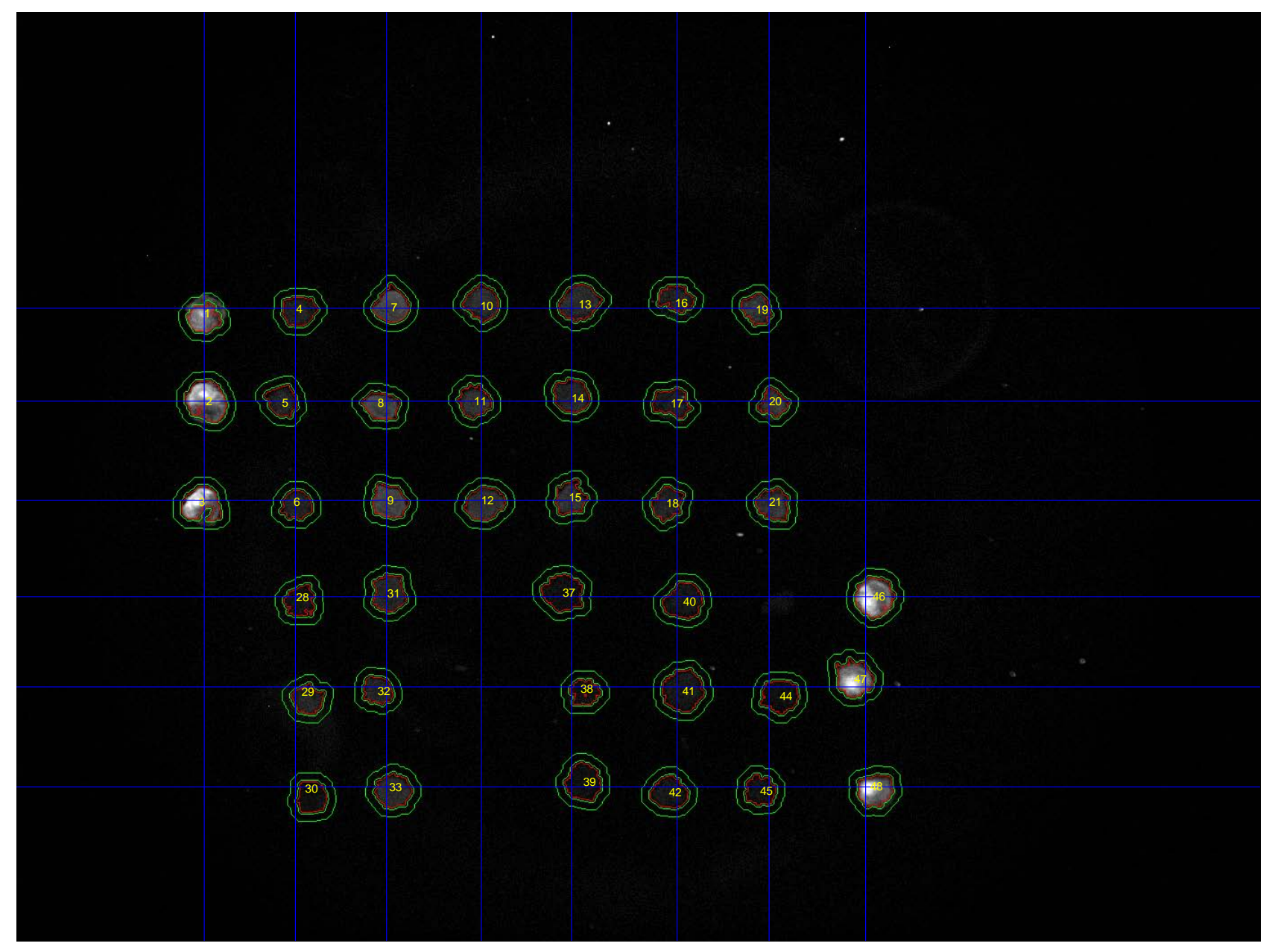

### Shifts

## (between best image and each image)

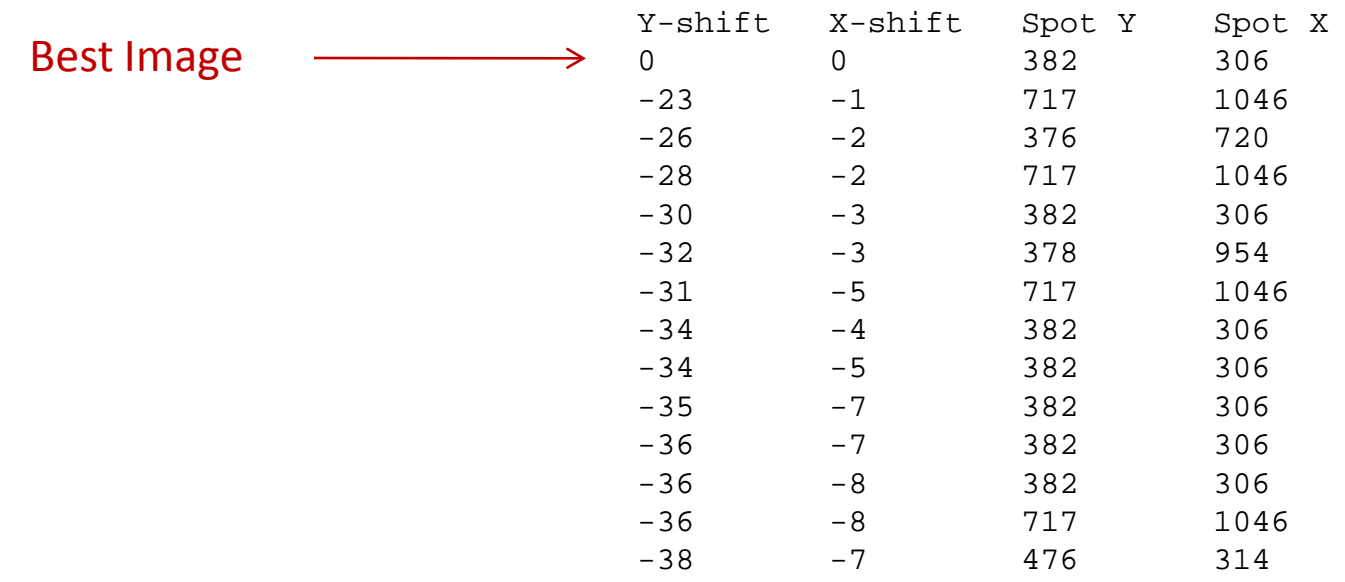

Histograms of background (blue) and spots (green). X-scale from 0 to 1258 (0.999 quantile) 12000<sub>[</sub>

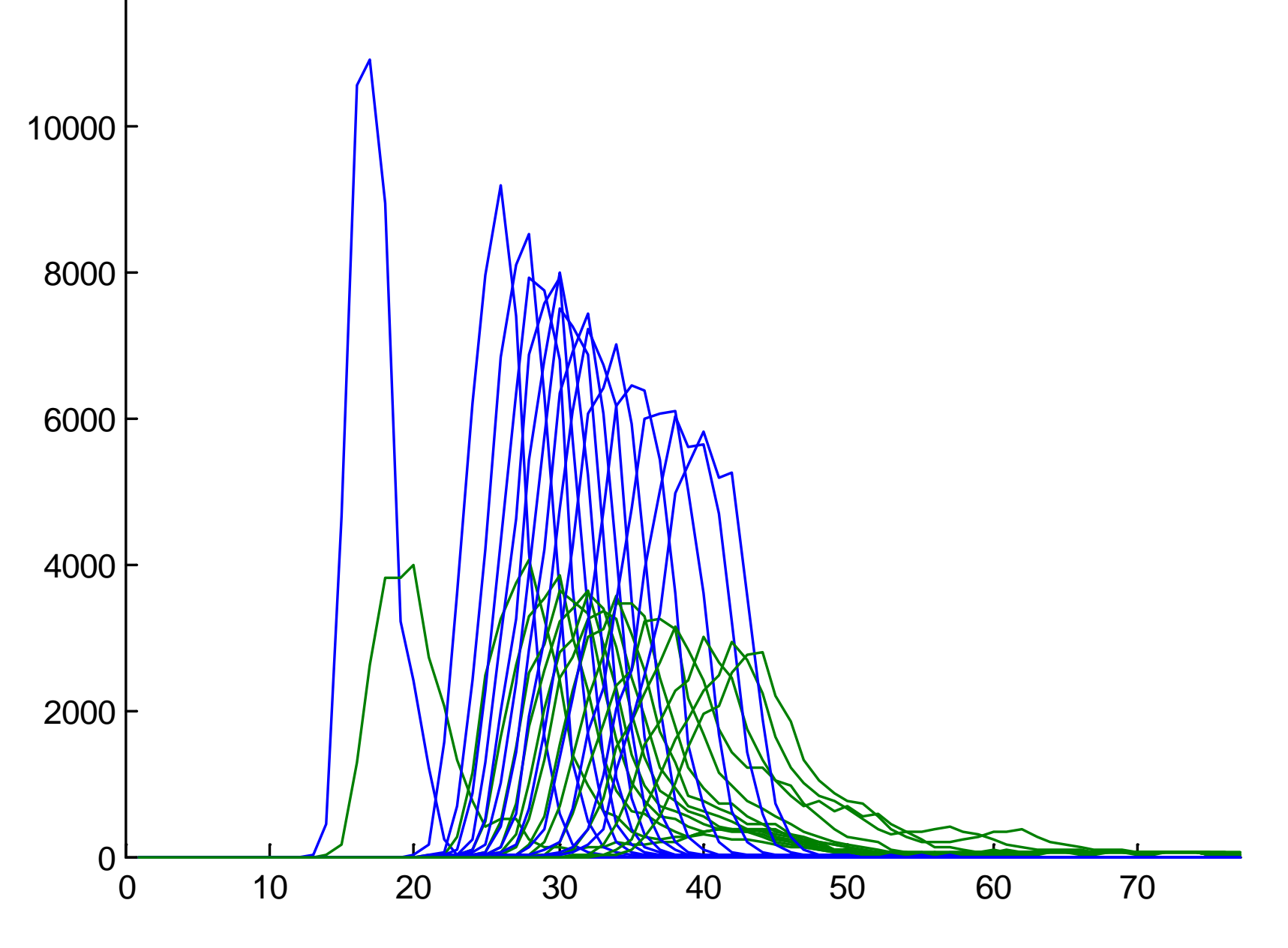

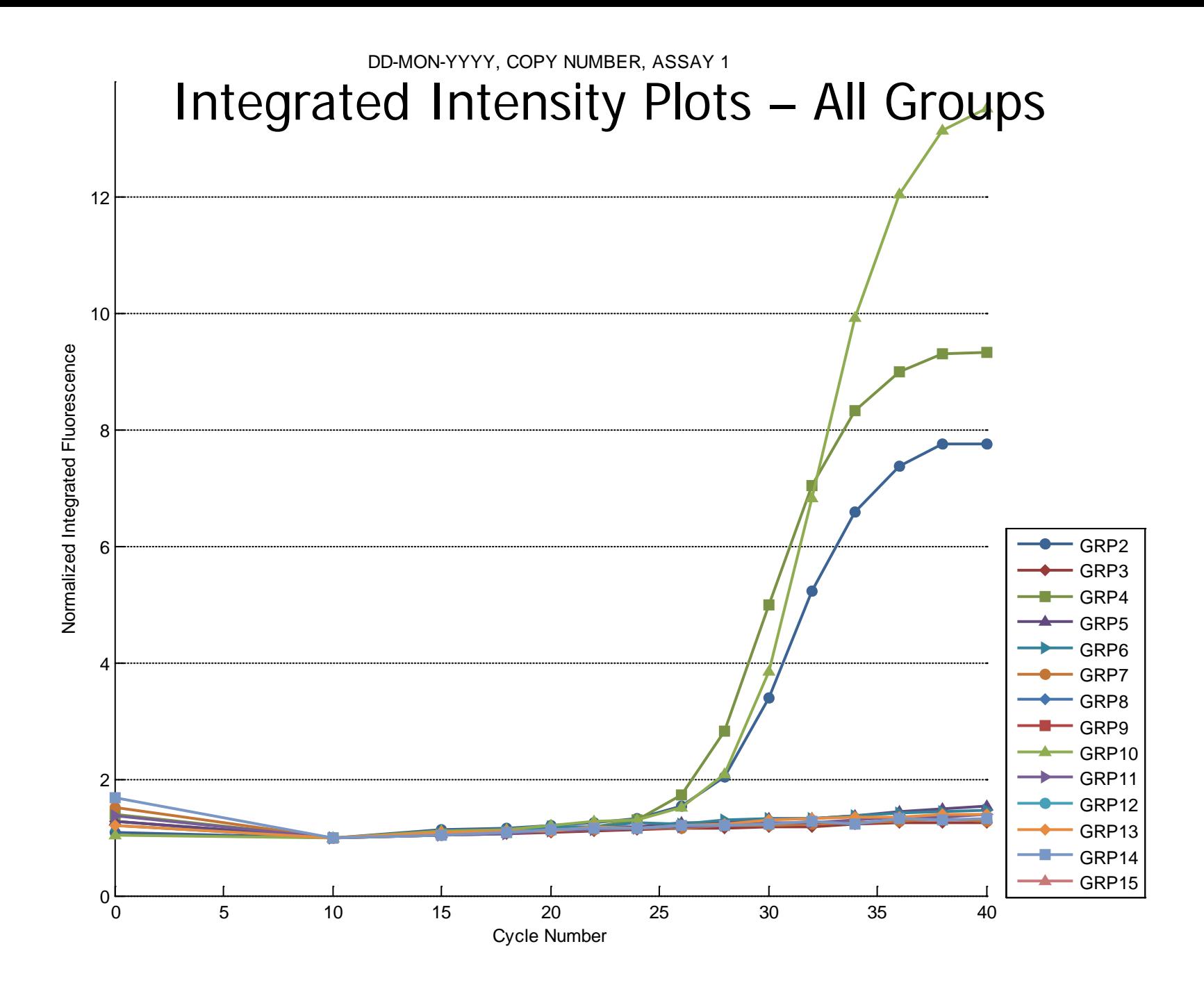

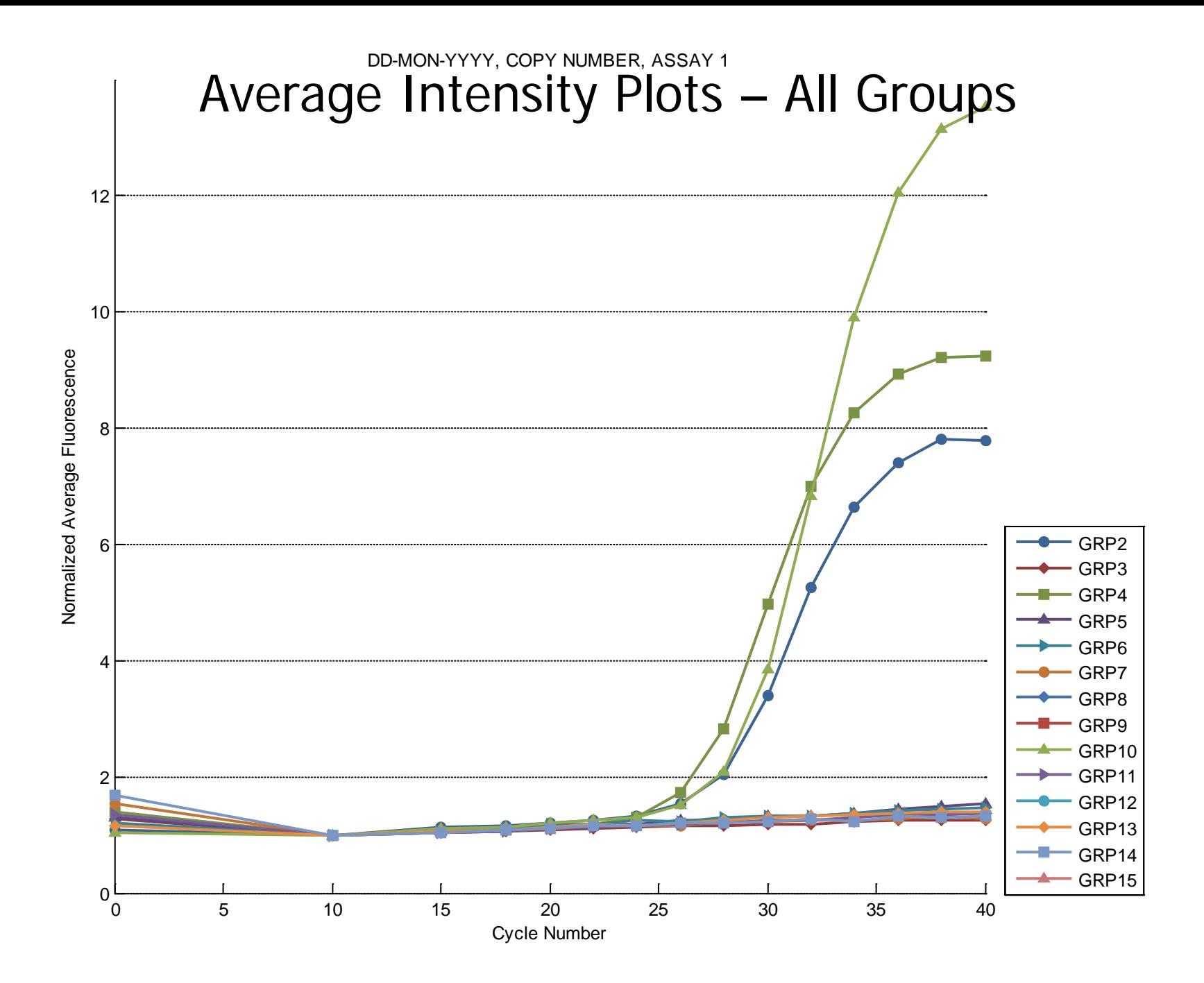

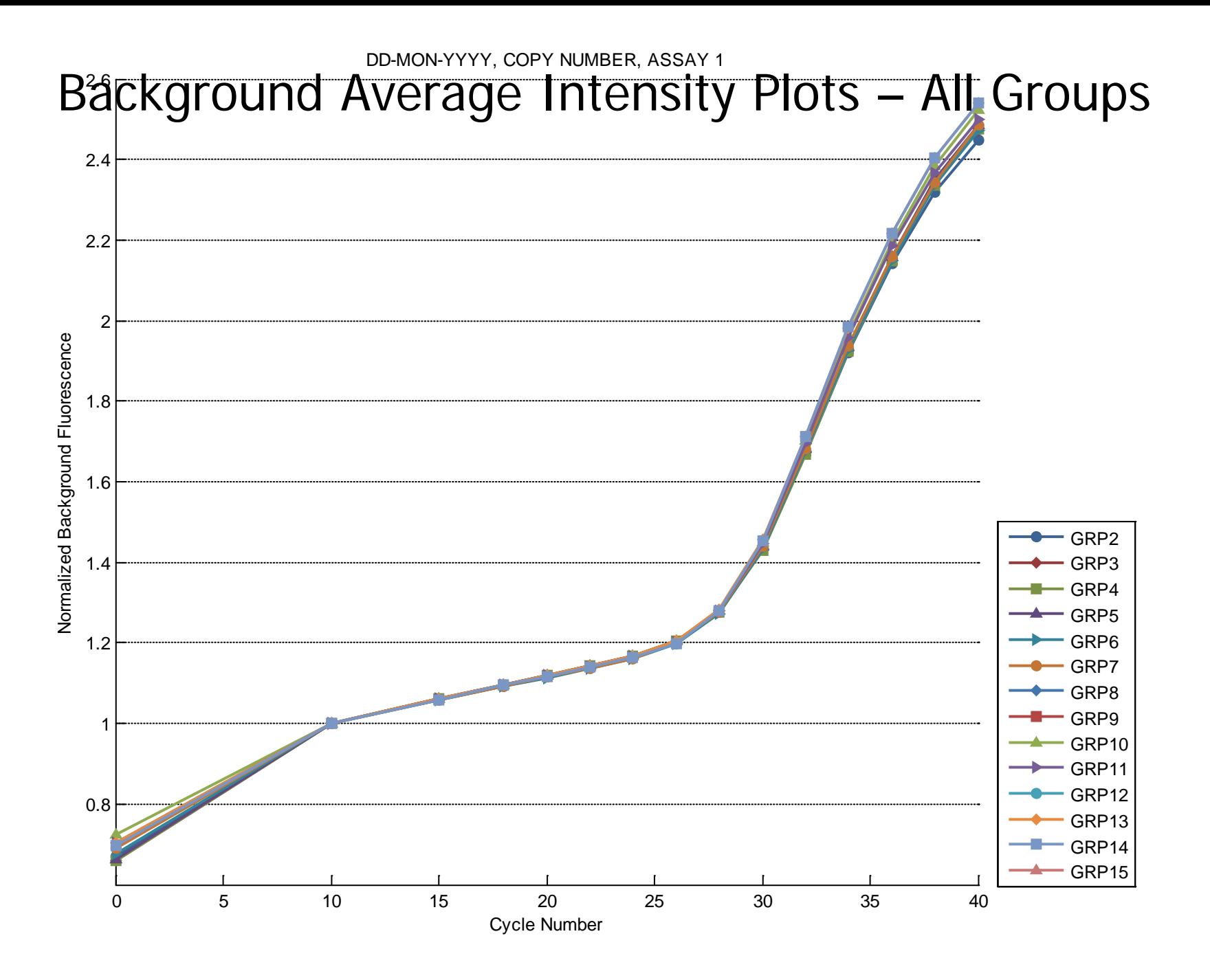

## Intensity Curve Normalization and Analysis

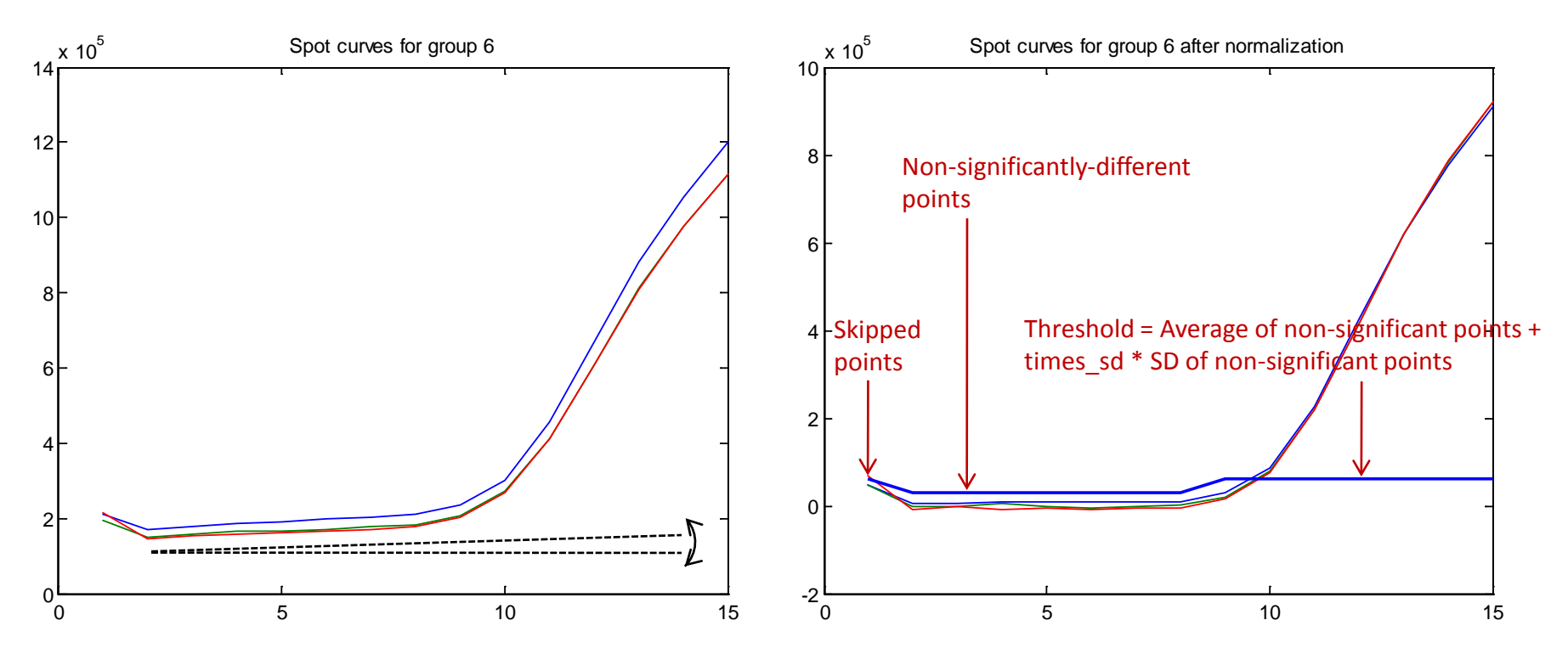

Curves show different scale for different spots in the same group, probably due to illumination non-uniformity, or spotting variability, or both.

- 1. Linear regression of curves for spots 2, … on the curve for spot 1.
- 2. Normalize to keep the same average.
- 3. Remove linear trend.
- 4. Perform 1-D ANOVA of increasing curve fragments until first significant difference among points.
- 5. Calculate threshold.

## Intensity Curve Approximation

![](_page_30_Figure_1.jpeg)

Approximation of 5-point curve with 4-d degree polynomial

## Sequence Threshold

![](_page_31_Picture_225.jpeg)

## Cycle Threshold

![](_page_32_Picture_225.jpeg)

## Accumulated Image with Shifts and Found Spots

![](_page_33_Figure_1.jpeg)

New spot finding algorithm in development

## Same, After opening

![](_page_34_Figure_1.jpeg)

## Explanation of Figures in Debug Mode. 1

#### *figs = 1:*

*i* - sequential image number

- 200 + *i* Result of finding spots on each image, grids, spot numbers are in order of finding (not by rows and columns)
- 17 X-projection for grid finding (all masks with shifts)
- 18 Y-projection for grid finding (all masks with shifts)
- 21 Addition of all masks with shifts and final mask from voting
- 22 Spot and ring masks for measurement
- 23 All histograms of background and spots
- 24 Best image with final mask, grids, spot numbers by rows and columns (remapped through groups)
- 25 Plots of integrated intensity in spots by groups
- 251 Plots of integrated intensity in spots by groups (subtraction instead of division)
- 26 Plots of average intensity in spots by groups
- 261 Plots of average intensity in spots by groups (subtraction instead of division)
- 27 Plots of background intensity by groups
- 28 Accumulated image with shifts after background removal, contrasting, gamma; spots and spots filtering by grid
- 29 Same, with opening (to remove fixed patter noise)

#### *figs = 2:*

- 1 Original image
- 2 Contrasted image
- 3 Background image
- 4 Background-removed and contrasted image
- 5 Cumulative histogram of background-removed and contrasted image
- 6 Thresholded (with quantile) image
- 7 Filtered by area
- 8 With filled holes
- 13 With smoothed edges
- 14 With smoothed edges iteration 2
- 15 Spots filtered by shape
- 19 Only good spots
- 300 + *i* Original image with final mask

## Explanation of Figures in Debug Mode. 2

#### *cfigs = 1:*

- *i* sequential image number
- 30 + *i* Spot curves for group *i*
- 50 + *i* Spot curves for group *i* after normalization and average
- 70 + *i* Curve fragment around first significant point for group *i* and polynomial approximation

#### *histfigs = 1:*

90 + *i* – Histograms of background and spots